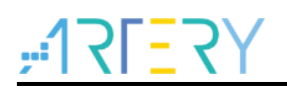

### **AN0006**

Application Note

QR Decode to VirtualComPort

### **Introduction**

This application note is written to introduce a general approach to implementing QR Decode application on AT32 MCUs.

Applicable product:

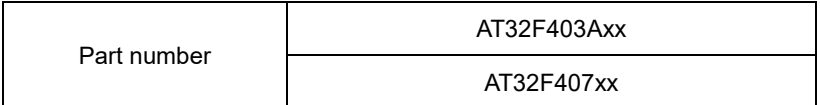

# **Contents**

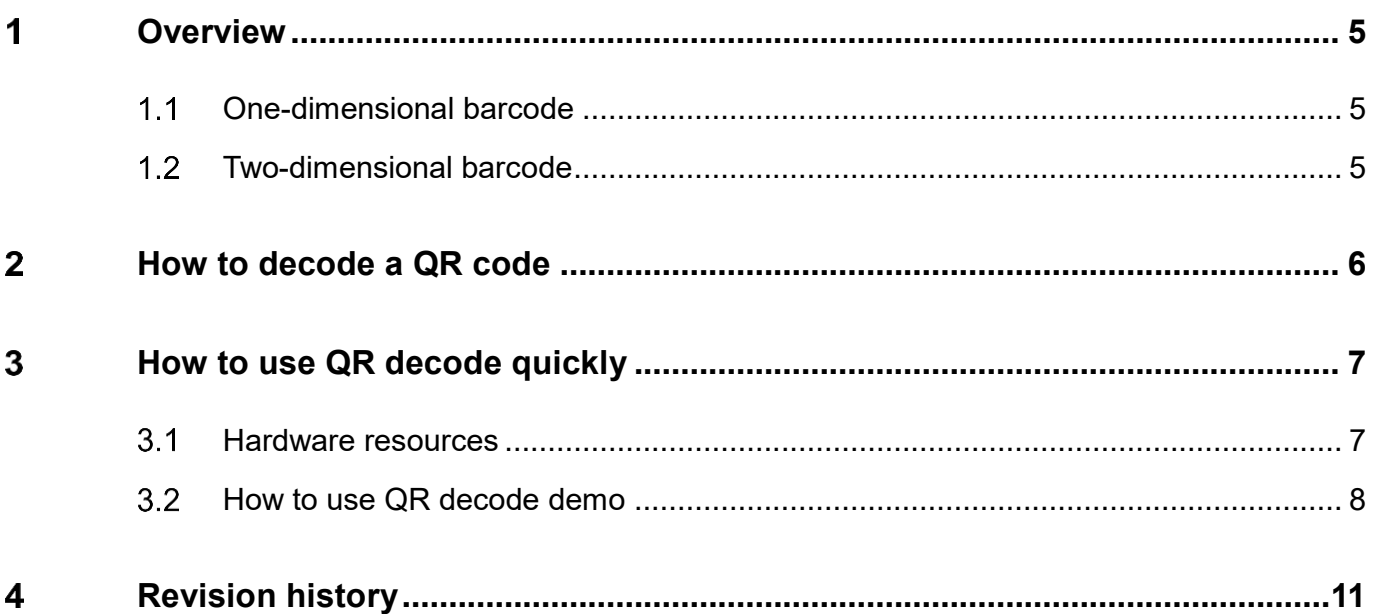

1 0 0 C

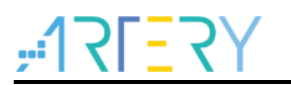

## **List of Tables**

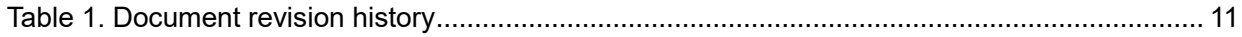

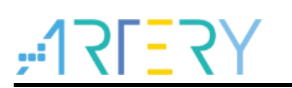

# **List of Figures**

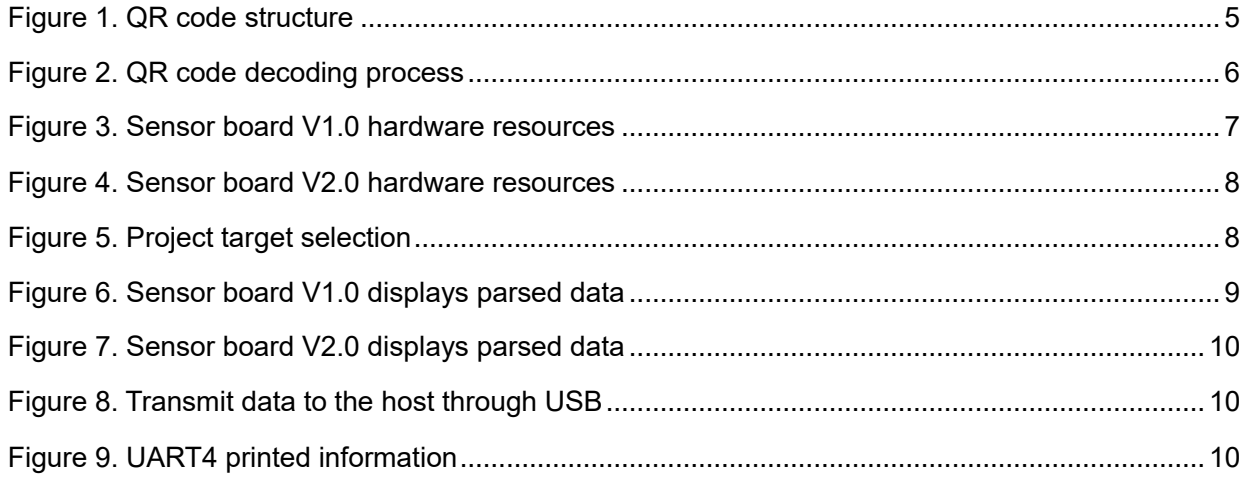

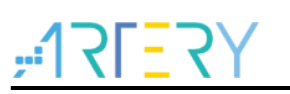

### <span id="page-4-0"></span>**Overview**

#### <span id="page-4-1"></span> $1.1$ **One-dimensional barcode**

A one-dimensional barcode consists of a set of regularly arranged vertical lines, spacings and characters. The vertical lines have low reflectivity to light, while spacings have relatively high reflectivity to light. The data represented data by lines and spacings convey specific information that can be read and identified by specific devices and converted into computer-compatible binary and decimal information. The one-dimensional barcode can convey information such as the country of origin, manufacturer, product name, date of manufacture, library classification number, mail address, class and date. Therefore, it has been widely used in commodity circulation, library management, postal management, banking system and other fields.

The one-dimensional barcode only expresses information in one direction (generally the horizontal direction) but does not express any information in the vertical direction. Although the efficiency of information entry has been improved and error rate is reduced, the space utilization rate is low and the data capacity is small.

#### <span id="page-4-2"></span> $1.2$ **Two-dimensional barcode**

A two-dimensional barcode is a black-and-white image that composed of specific geometric patterns distributed on a plane (in two-dimensional direction) under certain rules, and it stores data and symbol information. In coding, the two-dimensional barcode uses the concept of "0" and "1" bit streams that constitute the internal computer logic basis, and it express information (words and values) through several geometric shapes corresponding to binary. It can be read and identified by image input devices or photoelectric scanner to realize automatic information handling.

Due to specific design characteristics, the two-dimensional barcode can contain more information, and the range of encoded information is wider. In addition, the two-dimensional code decoding is more accurate (bit error rate: one in ten million) because it has functions such as verification, automatically identifying the information of different lines, and processing the rotation points of graphics. The QR code structure is shown in Figure 1.

<span id="page-4-3"></span>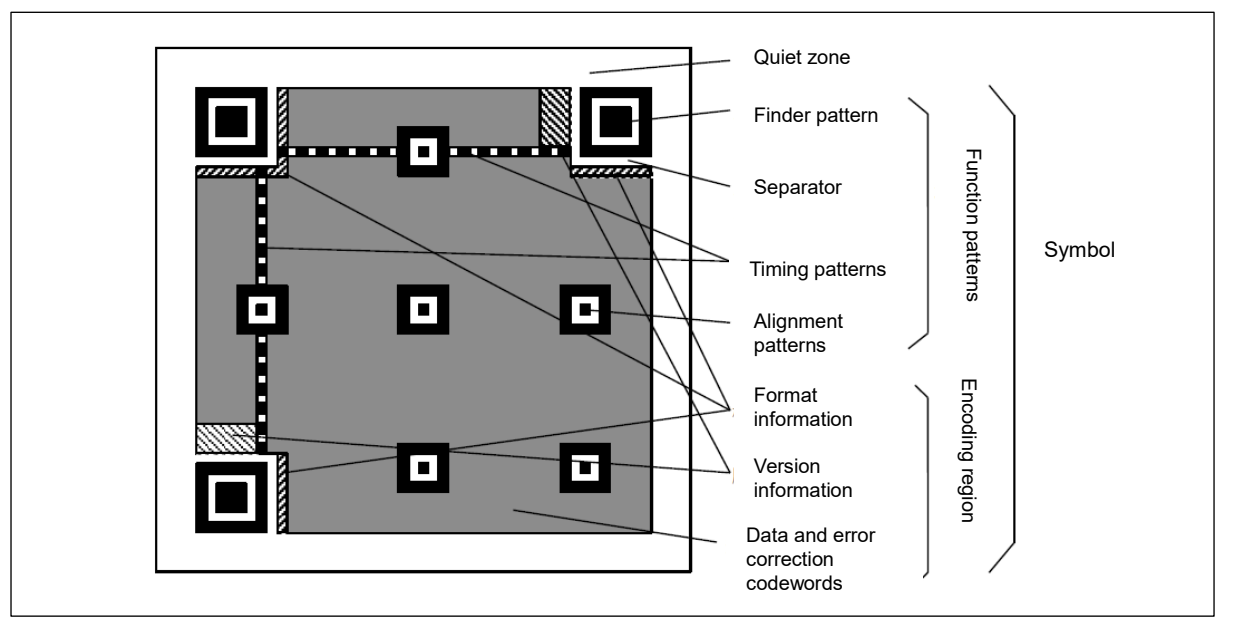

**Figure 1. QR code structure**

1) Finder pattern and separator: They are used for QR code positioning. For each QR code, its

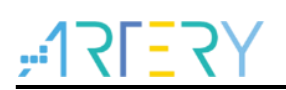

position is fixed, but the size varies. These black-and-white squares are easy to detect for image processing.

- 2) Timing patterns: These black-and-white grids serve as a coordinate axis that define the grid on QR code.
- 3) Format information: it indicates the QR code error correction level, including L, M, Q and H;
- 4) Data zone: Encode content using black-and-white binary grids (8 grids can encode a byte).
- 5) Version information: It is the version of a QR code. QR code image has 40 versions (generally in black-and-white), and the size begins from 21x21 modules (version 1) and up to 177x177 module (version 40), increasing in steps of 4 modules per side.
- 6) Error correction codewords: They are used to correct errors caused by QR code damage.

#### <span id="page-5-0"></span>**How to decode a QR code**  2

The aforementioned section introduces the QR code structure. This section describes how to decode a QR code, as shown in Figure 2.

<span id="page-5-1"></span>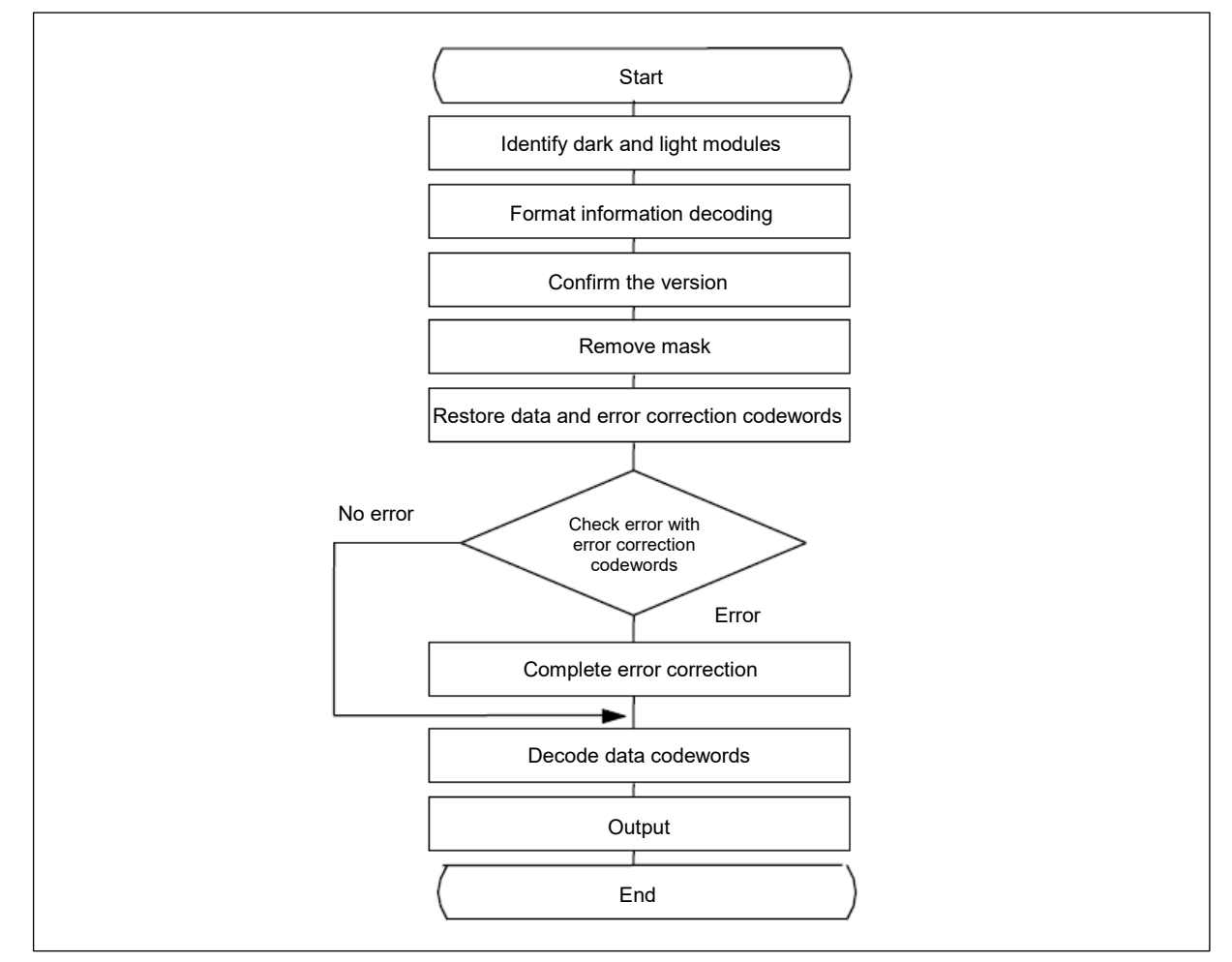

### **Figure 2. QR code decoding process**

- 1) Locate and get the symbol image. The dark and light modules are recognized as an array of "0" and "1".
- 2) Read the format information (if necessary, remove the mask pattern and complete error correction of the formation information, and identify error correction level and mask pattern reference).

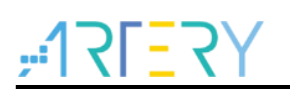

- 3) Read the version information and confirm the symbol version.
- 4) With reference to the mask pattern, get the bitmap of encoding region from the format information, and then perform XOR processing to remove the mask.
- 5) According to the module arrangement rules, read the symbol and characters, and restore the data and error correction codewords.
- 6) Check errors with the error correction codewords corresponding to the error correction level, and correct the error immediately if an error is found.
- 7) Divide the data codewords into parts according to the mode indicator and character count indicator.
- 8) Finally, decode and get the data characters according to the mode used, and then output the result.

The decoding process of a QR code is complex, involving the standard rules and corresponding algorithms of QR codes. For details, you can search the information on Internet.

#### <span id="page-6-0"></span>3 **How to use QR decode quickly**

#### <span id="page-6-1"></span> $3.1$ **Hardware resources**

Artery provide two kinds of hardware resources, i.e., sensor board V1.0 and sensor board V2.0. Sensor board V1.0:

- 1) LCD 9341
- 2) Externally connected Buzzer (PE15)
- 3) Arduino
- 4) AT-START-F403A V1.0 demo board
- 5) USB
- 6) Sensor BF3901
- 7) USER key
- 8) UART4\_TX(PC10)

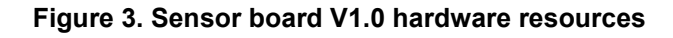

<span id="page-6-2"></span>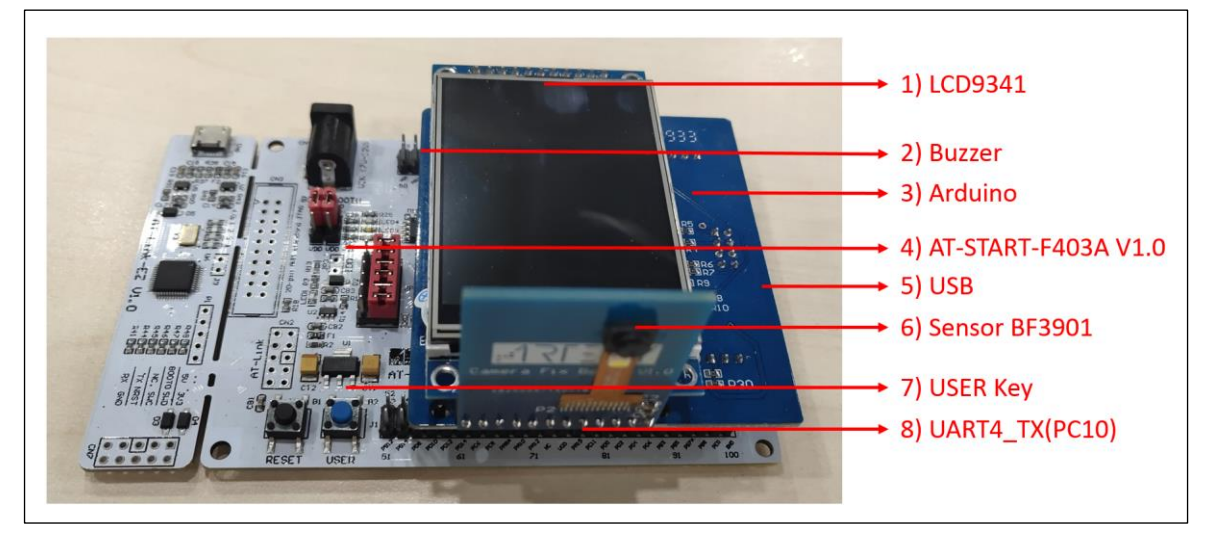

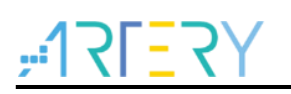

Sensor board V2.0:

- 1) UART4\_TX(PC10)
- 2) LCD 9341
- 3) USER key
- 4) USB
- 5) AT-START-F403A V1.2 demo board
- 6) Sensor BF3901
- 7) AT32-Video-EV
- 8) Externally connected Buzzer (PE15)

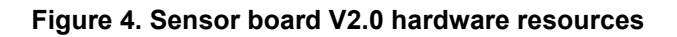

<span id="page-7-1"></span>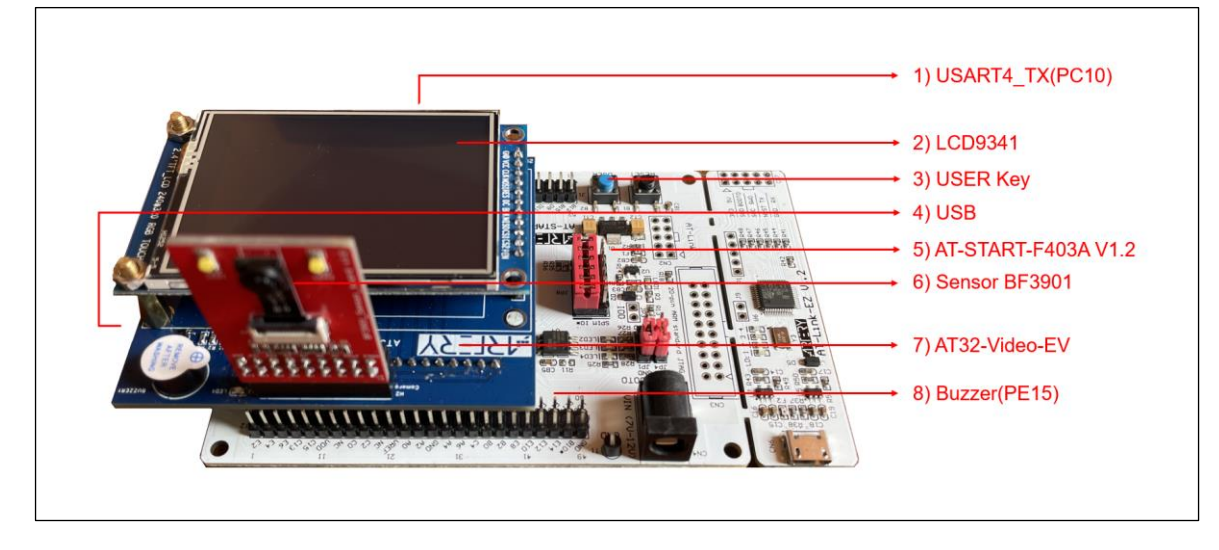

*Note:* 

- *1. This demo is based on the hardware condition of AT32F403A. If users want to use this demo on other AT32 parts, please modify configurations accordingly.*
- *2. Supply: use power supply or USB cable power supply (do not use Link power supply alone).*

#### <span id="page-7-0"></span> $3.2$ **How to use QR decode demo**

As mentioned before, Artery provides two kinds of hardware resources, together with two sets of software codes for testing. User can click on *project target* to switch the project. The SENSOR\_BOARD\_VERSION\_1 corresponds to sensor board V1.0, and SENSOR\_BOARD\_VERSION\_2 corresponds to sensor board V2.0, as shown below.

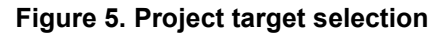

<span id="page-7-2"></span>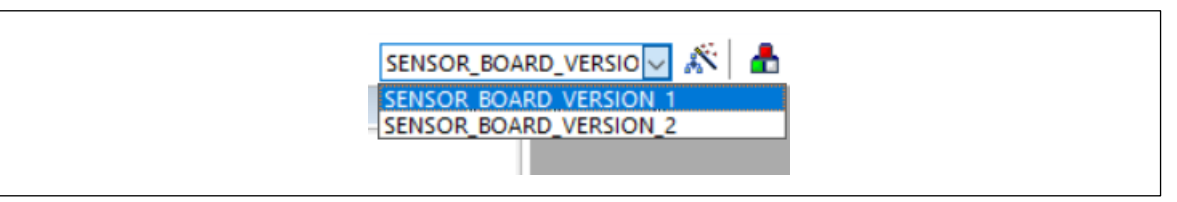

It is recommended to use QR decode demo as follows:

1) The demo occupies 169 K SRAM during running; therefore, the extended SRAM function

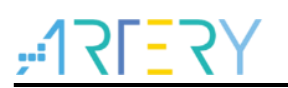

(extended to 224 KB) should be enabled before using the demo. For the convenience of users, this function is enabled in demo startup file.

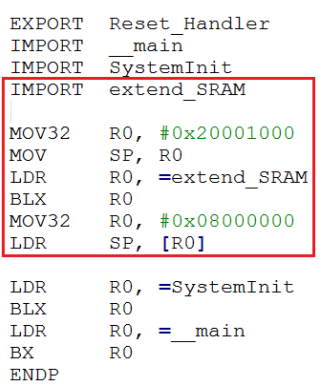

- 2) Connect USB line to PC, and the Artery Virtual COM Port can be recognized by the host. Note that the USB driver Artery\_VirtualCOM\_DriverInstall.exe needs to be installed.
- 3) According to the information displayed on LCD, check whether the initialization of BF3901 is successful; then, press USER key to enable QR code decoding detection.
- 4) Point the camera BF3901 at the QR code, and the LCD will display the current captured image. At this point, the chip is operating QR code decoding.
- 5) If the chip has not parsed the two-dimensional barcode or one-dimensional barcode data, it will continue running until the data is parsed, as shown in Figure 6 and Figure 7. Once the data is parsed, the buzzer will sound once, and the parsed data will be transmitted to the host through USB, as shown in Figure 8.
- 6) If the chip does not parse the barcode data, the serial port will print "Not detect!". If the barcode data is parsed, it will be printed through the serial port, as shown in Figure 9. Then, BF3901 will continuously detect QR code image and count the repeatedly scanned signals. Press USER key, and the image captured by BF3901 will be displayed on LCD.

Ps. QR decoder only detects two-dimensional barcode by default. To detect all image codes, please enable the macro definition "Detect\_all".

<span id="page-8-0"></span>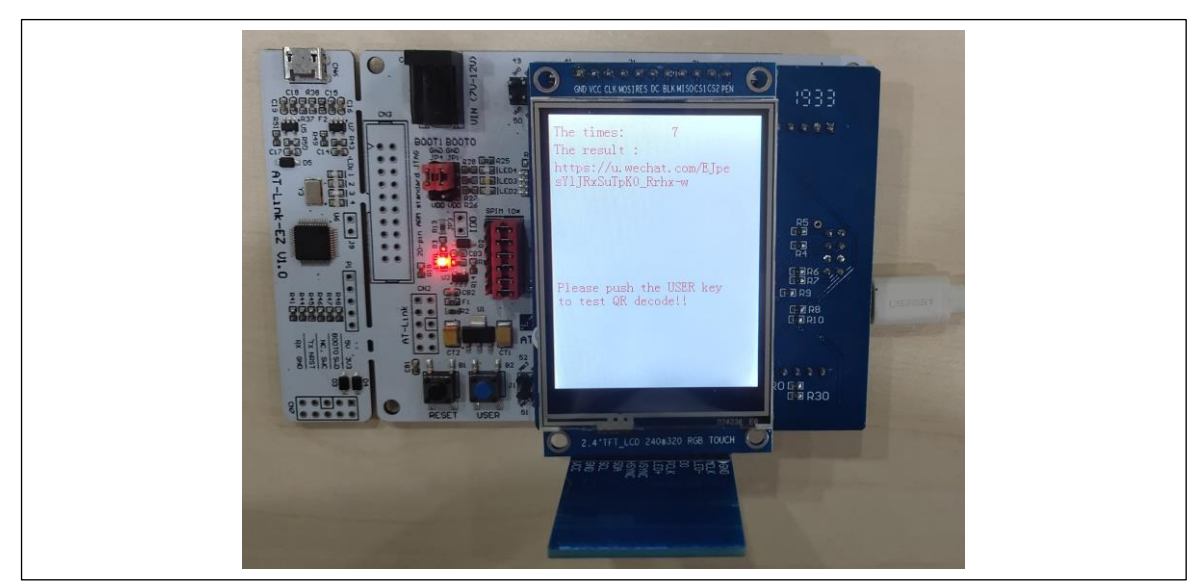

**Figure 6. Sensor board V1.0 displays parsed data**

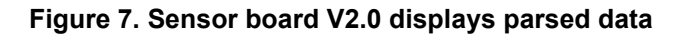

<span id="page-9-0"></span>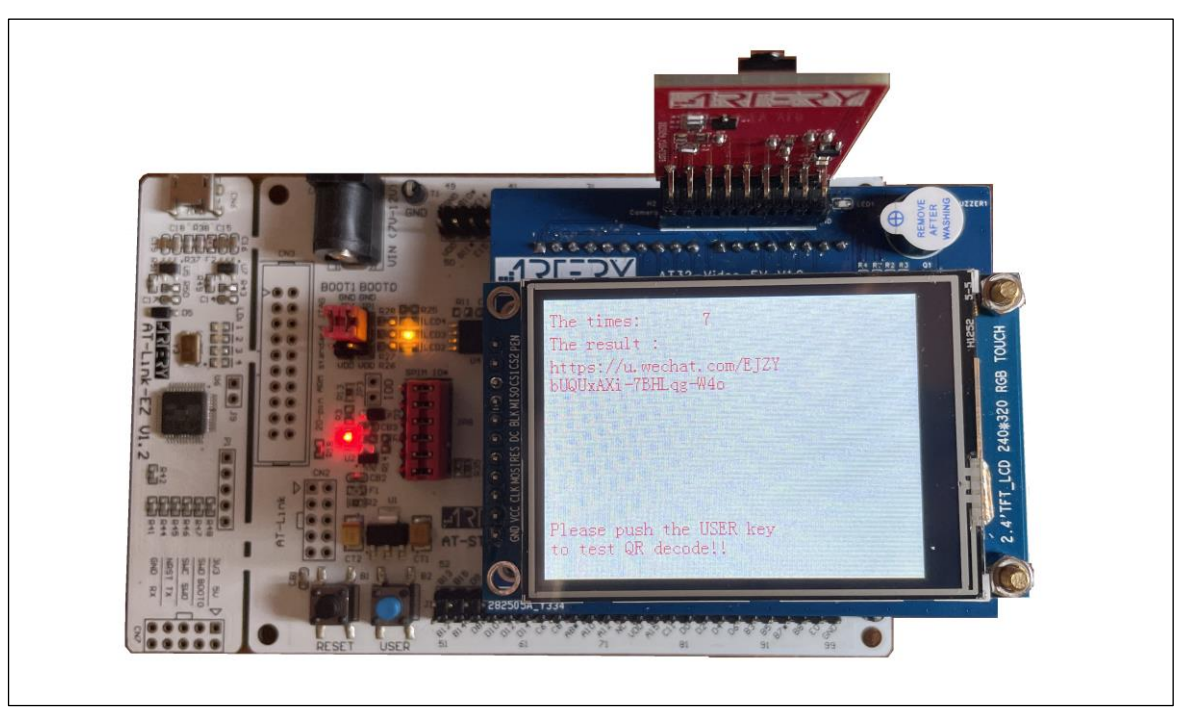

**Figure 8. Transmit data to the host through USB**

<span id="page-9-1"></span>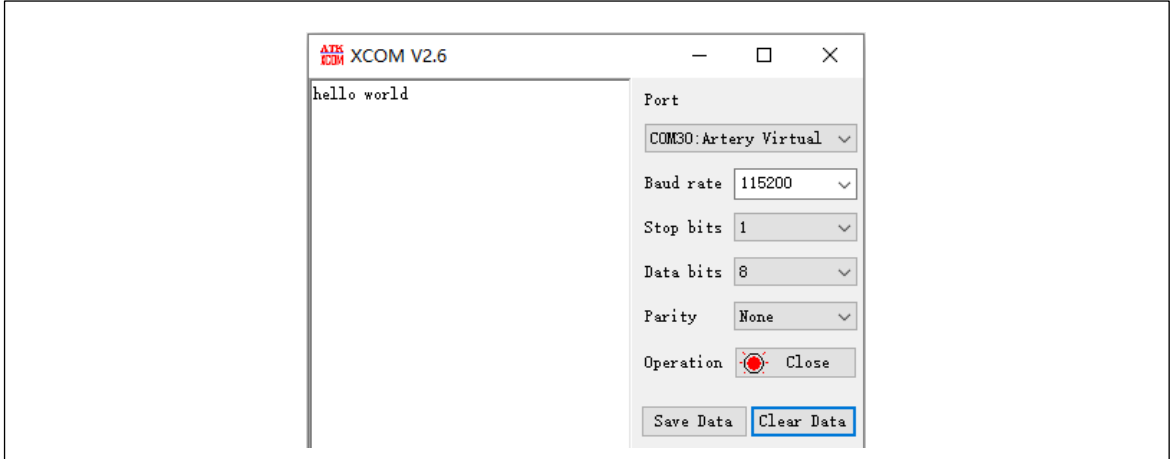

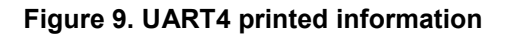

<span id="page-9-2"></span>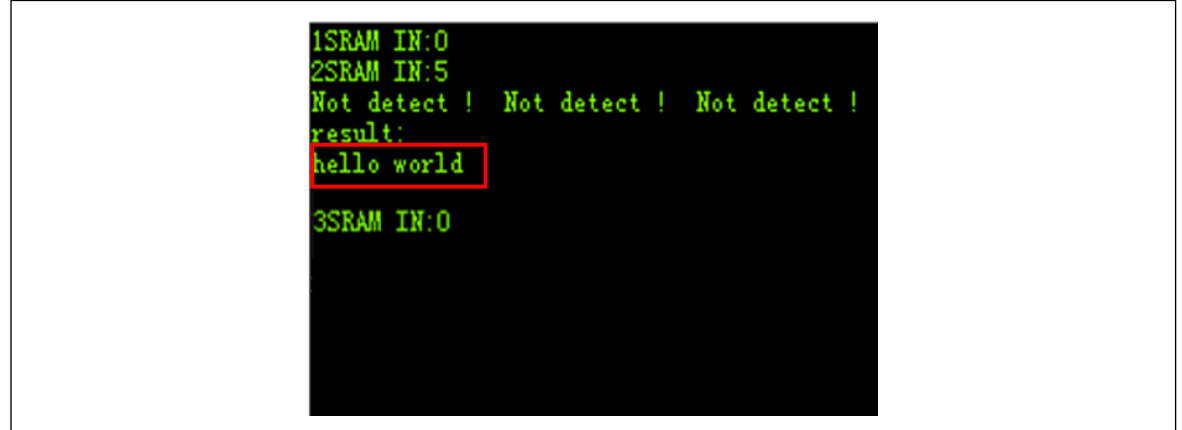

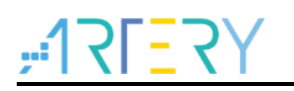

### <span id="page-10-1"></span><span id="page-10-0"></span> $\overline{\mathbf{4}}$ **Revision history**

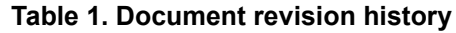

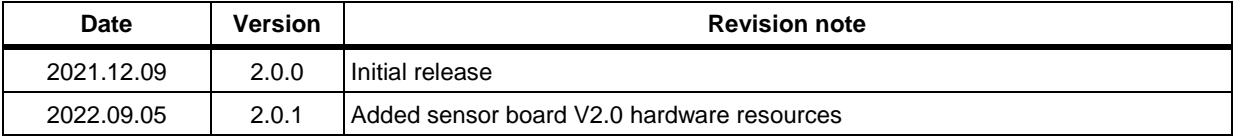

#### **IMPORTANT NOTICE – PLEASE READ CAREFULLY**

Purchasers are solely responsible for the selection and use of ARTERY's products and services; ARTERY assumes no liability for purchasers' selection or use of the products and the relevant services.

No license, express or implied, to any intellectual property right is granted by ARTERY herein regardless of the existence of any previous representation in any forms. If any part of this document involves third party's products or services, it does NOT imply that ARTERY authorizes the use of the third party's products or services, or permits any of the intellectual property, or guarantees any uses of the third party's products or services or intellectual property in any way.

Except as provided in ARTERY's terms and conditions of sale for such products, ARTERY disclaims any express or implied warranty, relating to use and/or sale of the products, including but not restricted to liability or warranties relating to merchantability, fitness for a particular purpose (based on the corresponding legal situation in any unjudicial districts), or infringement of any patent, copyright, or other intellectual property right.

ARTERY's products are not designed for the following purposes, and thus not intended for the following uses: (A) Applications that have specific requirements on safety, for example: life-support applications, active implant devices, or systems that have specific requirements on product function safety; (B) Aviation applications; (C) Aerospace applications or environment; (D) Weapons, and/or (E) Other applications that may cause injuries, deaths or property damages. Since ARTERY products are not intended for the above-mentioned purposes, if purchasers apply ARTERY products to these purposes, purchasers are solely responsible for any consequences or risks caused, even if any written notice is sent to ARTERY by purchasers; in addition, purchasers are solely responsible for the compliance with all statutory and regulatory requirements regarding these uses.

Any inconsistency of the sold ARTERY products with the statement and/or technical features specification described in this document will immediately cause the invalidity of any warranty granted by ARTERY products or services stated in this document by ARTERY, and ARTERY disclaims any responsibility in any form.

© 2022 ARTERY Technology – All Rights Reserved